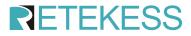

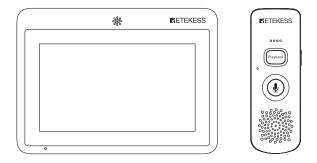

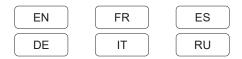

# 7-Inch Calling System Instruction Manual

# Host Diagram(TD125)

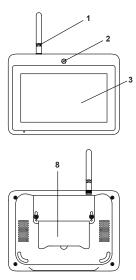

Extension Diagram(TD035)

- 1. Antenna
- 2. Host microphone
- 3. Host display
- 4. Charging interface;
- 5. Audio interface
- 6. Power adapter interface
- 7. Power switch
- 8. Host back bracket

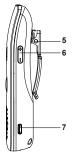

- Indicator light
   Playback
- 3. Voice call button

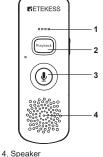

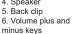

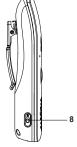

Type-C interface
 Switch button

# **Product parameters**

| n<br>mm<br>(pe-C)<br>.7V)<br>MHz)<br>mW<br>m |
|----------------------------------------------|
| nW<br>n                                      |
| nW<br>n                                      |
| MHz)<br>mW<br>m                              |
| mW                                           |
| n                                            |
| n                                            |
|                                              |
|                                              |
| /ing area)                                   |
| Smm)                                         |
|                                              |
| ō°                                           |
|                                              |
| / charged)                                   |
|                                              |
|                                              |
|                                              |
| es                                           |
| s can be<br>to 20s                           |
|                                              |
|                                              |
|                                              |
|                                              |

| EU frequency channel number |                     |                       | US frequency channel number |                     |                       |
|-----------------------------|---------------------|-----------------------|-----------------------------|---------------------|-----------------------|
| Channel                     | Frequency<br>(Data) | Frequency<br>(Public) | Channel                     | Frequency<br>(Data) | Frequency<br>(Public) |
| 1                           | 433.300MHz          | 433.3515MHz           | 1                           | 902.7MHz            | 903.7MHz              |
| 2                           | 433.403MHz          | 433.4545MHz           | 2                           | 904.7MHz            | 905.7MHz              |
| 3                           | 433.506MHz          | 433.5575MHz           | 3                           | 906.7MHz            | 907.7MHz              |
| 4                           | 433.609MHz          | 433.6605MHz           | 4                           | 908.7MHz            | 909.7MHz              |
| 5                           | 433.712MHz          | 433.7635MHz           | 5                           | 910.7MHz            | 911.7MHz              |
| 6                           | 433.815MHz          | 433.8665MHz           | 6                           | 912.7MHz            | 913.7MHz              |
| 7                           | 433.918MHz          | 433.9695MHz           | 7                           | 914.7MHz            | 915.7MHz              |
| 8                           | 434.021MHz          | 434.0725MHz           | 8                           | 916.7MHz            | 917.7MHz              |
| 9                           | 434.21MHz           | 434.1755MHz           | 9                           | 918.7MHz            | 919.7MHz              |
| 10                          | 434.355MHz          | 434.2785MHz           | 10                          | 920.7MHz            | 921.7MHz              |
| 11                          | 434.5MHz            | 434.3815MHz           | 11                          | 922.7MHz            | 923.7MHz              |
| 12                          | 434.645MHz          | 434.4845MHz           | 12                          | 924.7MHz            | 925.7MHz              |

## **Operating Instructions**

The specific operation steps are as follows:

### Host Operation Window

a. Call center: Click to enter the "Call Center" interface to view the paired extensions; b.Broadcast: Click to enter to send a message to the paired extension;

c.Voice recording: Click to enter the "Voice Recording" interface, and you can record common voice files (up to 10 voice files);

d.System settings: Click to enter the "Settings" interface to change the basic settings;

e.Room configuration: Click to enter the "Pairing" interface, and pair with the extension;

f.Extension battery power and time, date display. (As shown below)

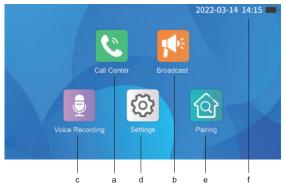

### Call center Window

a.Back button: click to return to the main interface;

- b.Extension number
- c.Extension power display
- d.Extension name
- e.The number of unread messages
- f.Page turning button

g.Switch interface layout button: Click the button to change to the following layout

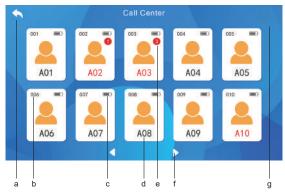

a.Customer extension interface (as shown by the portrait icon on the left) b.Employee extension interface (as shown by the portrait icon on the right)

| ٦ . | 001     | 002 🗩                                      | 001                        |     |
|-----|---------|--------------------------------------------|----------------------------|-----|
|     | A01     | A02 🚳                                      | B01                        |     |
|     | eos     | aco4 • • • • • • • • • • • • • • • • • • • | <sup>202</sup> <b>B</b> 02 |     |
| 9   | oos •   | 005 • • • • • • • • • • • • • • • • • •    | 803 <b>•</b><br>B03        | , e |
|     | 007 A07 | 008 • •                                    | <sup>004</sup> <b>B</b> 04 |     |
|     | A09     | 010 <b>•</b>                               | 005 <b>B</b> 05 <b>Ø</b>   |     |
|     | 4       |                                            |                            | 1   |
|     |         |                                            |                            |     |

### System broadcast window

Real-time voice sending: click the "Press to Talk" button, press and hold to speak, release to send, or enter the broadcast interface, then click the "Press to Talk" button, press and hold to speak, release to send;

Select the voice file to send: enter the broadcast interface, click the file button on the right, enter the "file send" page, then check the corresponding voice, click send, and then the voice can be sent to the pager.

a.Back button: Click the button to return to the main interface;

b.Voice of the host: the voice from the host, click to play back and listen again;

c.Press and hold the talk button: Press and hold to speak, release to send a voice message;

d.Delete button: delete all audio files;

e.Voice recording folder: Click this button to enter pre-recorded audio file interface, and then click the corresponding voice to send.

f.Select the target groups for broadcasting. (As shown below)

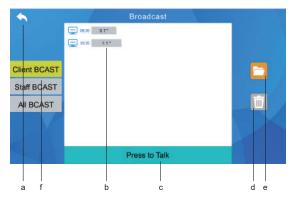

#### Voice recording window

Click the "Voice Recording" icon in the main interface to enter;

Click the "Press to Talk" button to complete the recording of the standard voice package, release the button, and an interface will pop up, enter the file name, and click the "ENTER" button to save the standard voice package (record no longer than 20 seconds). a.Back button: Click the button to return to the main interface,

b.Recording file: the recorded voice file;

c.Press and hold the speaking button: Press and hold to speak, release the button after completion, and then add a file name to save the recording file;

d.Delete button: delete the checked voice file (as shown in the figure below)

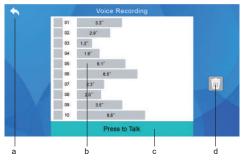

### System setting window

a.Back button: click the button to return to the main interface.

b. Volume adjustment: 4-level volume adjustment is used to adjust the volume of the host; c.Auto play: auto play is turned on by factory default, that is, when the host receives a voice message, it will automatically play the user's voice, and when the button is turned off, it will only play the room number and not the voice;

d.Message pop-up window: it is turned on by factory default, that is, when the host receives a voice message, a dialog box of the room number will pop up, and when it is turned off, the dialog box will not pop up;

e.Brightness adjustment: 4-level brightness adjustment of the host screen;

f.Language selection: select the language to be switched (built-in 8languages are available); g.Password modification: modify the old password, the factory password is "123";

h.Restore factory settings: clear all settings and restore to factory defaults;

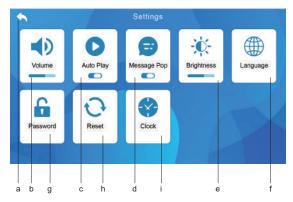

i.Clock setting: You can set the specific time of year/month/day/hour/second. (As shown below)

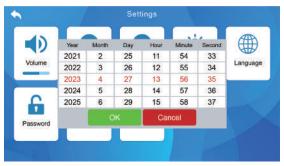

### Room configuration window

When entering the room configuration interface, first enter the password (initial password 123), and then select the type of extension used (employee extension or customer extension can be selected) to enter the specific operation interface of room extension configuration.

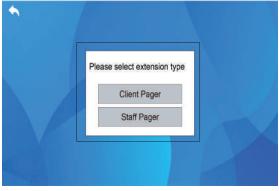

Extension type selection window

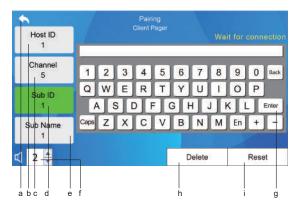

a.Back button: click the button to return to the main interface,

b.Host number: you can set a number within the range of 1-254, press "Enter" to save the setting; you can also change the number that has been set later;

c.Communication channel: you can set the channel within the range of 1-12, press "Enter"

to save; you can change the channel number that has been set later;

d.Extension number: you can set a number within the range of 0-99, press the "Enter" button to save the setting; you can also change the number that has been set later; e.Extension name: Enter the room number corresponding to the extension (cannot be repeated), press the "Enter" button to save the settings; you can also change the extension name that has been set later;

f. Extension volume setting: Press " $\blacktriangle/ \nabla$ " to adjust the volume of the extension. The volume can be set from 0 to 4;

g.Configuration confirmation button: After entering the extension number and extension name, click the "Enter" button to pair successfully;

h.Delete button: Enter the corresponding extension number, click the "Enter" button to query the corresponding extension name, and click the delete button to delete the pairing information of this extension;

i.Reset button: click this button and a dialog box will appear: "Delete all device pairing information", "Delete customer extension pairing information", "Delete employee extension pairing information"; users can choose according to their own needs. The reset extension (as shown in the imagebelow).

| Host ID<br>1  |        | iring<br>t Pager                    | Wait for connection |
|---------------|--------|-------------------------------------|---------------------|
| Channel 5     | mation | r extension infor                   |                     |
| Sub ID        | ion    | ension informat<br>Islons informati |                     |
| Sub Name<br>1 | ОК     | Cancel                              |                     |
| ₫ 2           |        | Delet                               | e Reset             |

### Remark:

 After the above pairing information is set, press and hold the extension's "Playback" button until the red light is always on, the right corner of the host shows that the extension is connected, and a dialog box pops up - click the "OK" button to complete the pairing of the extension.

2. The set password is permanent—unless a new password is set again, the password will not change; therefore, after changing the initial password, you need to keep in mind the new password; if you forget it, you need to return to the original factory and re-flash the machine;

### Host sends voice message window

When the host needs to send a voice message to an extension in a certain room, just click the corresponding room number icon to enter the voice sending interface, as shown in the figure below:

a.Back button: click the button to return to the main interface;

b.Room number: the host can choose the name of the corresponding extension and send the voice (the host can choose the customer extension or the employee extension to send voice information);

c.Extension voice: corresponding to the voice sent by the extension, click to play;

d.Press and hold the speaking button: while holding down the button, speak to the main unit, and release it to send voice to the extension;

e.Voice of the host: historical voice records sent by the host, click to play;

f.Delete button: check the corresponding voice message record and click the delete button to delete the current message;

g.Voice recording folder: click this button to enter the pre-recorded standard voice file interface, then select the corresponding voice and click send.

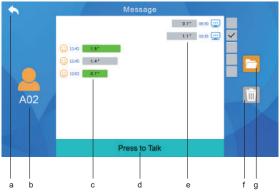

### The host receives voice messages

When the host receives the voice message sent by the extension, if the pop-up window mode is set to open, the information prompt window will pop up on the main interface of the main unit, and at the same time receive the prompt tone of "ding dong", and then play "so-and-so call ", and then the specific content of the voice message will be played. As shown below:

a.Room number: the room number or room name from which the voice signal is sent;
 b.Confirm key: click this button to jump to the dialog interface and view specific voice messages;

c.Cancel button: click this button to close the pop-up interface and not enter the specific voice information interface.

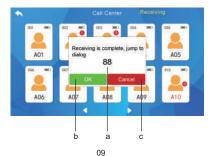

### File sending window

Call it in the host sending message interface and system broadcast interface; after entering the above interface, click the folder button in the right corner to enter; then check the voice file to be sent, and click the send button to send. As shown below

a. Back button: click the button to return to the previous level (dialogue, broadcast) interface;

b. Voice file: the voice file recorded in advance in the voice recording interface can be modified in the voice recording interface;

c. Send button: after selecting the file, click the send button to start sending.

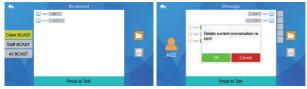

The interface for the host to send information

System broadcast window

| <b>h</b> |                          | Send file |   |
|----------|--------------------------|-----------|---|
|          | 01                       | 3.3"      |   |
|          | <ul> <li>✓ 02</li> </ul> | 2.9"      |   |
|          | 03                       | 1.2"      |   |
|          | 04                       | 1.6"      |   |
|          | 05                       | 6.1'      |   |
|          | 06                       | 6.5"      |   |
|          | 07                       | 2.3*      |   |
|          | 08                       | 2.0*      |   |
|          | 09                       | 3.5"      |   |
|          | 10                       | 8.8"      | 1 |
| No. Her  |                          | Send      |   |
| a        |                          | b c       |   |

### Explanation of Common Functions of Extensions

 Indicator light: the red light is always on when charging, and the green light is on when fully charged;

The red light is always on when recording, and the red light flashes during sending messages;

When a message is received, the red light flashes first, then the green light is always on; When playing back voice messages, the green light is always on;

b. call button: press and hold this button when speaking, until the voice recording is complete, release this button to send the voice message;

c. Playback button: Press this button lightly to play the latest and last voice message

received;

d. Volume adjustment button: When operating on the extension alone, use the volume +/button to adjust the volume while the voice is playing;

e. When the extension fails to send the voice, the extension will play the sound of "beep beep"; when the transmission is successful, it will play the sound of "ding ding ding "; Airport Prompt";

f. The extension enters the repeater mode: When using the signal amplifier to expand the use distance of the extension, it is necessary to let the extension enter the repeater mode; the specific operation method is: long press the "call" or "playback" button, and then turn on; until the extension indicates When the red light of the light is flashing, release the button, the extension will enter the repeater mode; if you want to turn off the repeater mode, then the extension can turn off the repeater mode by following the above operation and doing it again;

g. When the host is calling the client extension, or when the client extension is calling the host, the employee extension can listen to the voice information of the client extension synchronously; when the host calls the employee extension, or the employee extension calls the host, the client extension cannot hear the voice information of the employee extension. voice message;

h. One host is paired with multiple employee extensions at the same time, and when a call is made to one of the employee extensions, other employee extensions can hear it; when one host is paired with multiple customer extensions at the same time, the host calls any of the customer Neither the extension nor other extensions can hear the corresponding voice information. Similarly, when any customer extension calls the host, other customer extensions cannot hear it, and only the employee extension can receive the corresponding voice information.

# FAQ

Q: There is no prompt when the pager calls the host

A: a. Check whether the host is set to mute; click the volume adjustment in the "system setting interface" of the host, adjust the volume to restore.

b. Check whether the pager is paired; send a voice message in the "system broadcast interface" of the host, if the pager does not respond, it means that the code is not paired, and the pager can be paired.

Q: There is no response when the host calls the pager

A: a. Check whether the pager is turned on; short press the "call button" to see if the indicator light of the pager is red, if not, the pager is not turned on, just restart it. b. Check the power of the pager; press and hold the "Playback" button to check whether the pager can be turned on normally.

c. Check whether the pager is in the code pairing state: observe whether the red light of the extension indicator is always on, if the red light is always on, short press the "call button" to exit the code pairing state.

Q: Why is the screen unresponsive when I press the power button?

A: a. Check if the main unit is out of power; retry after charging for 1 hour.

b. There is no response to charging; check whether the charging cable of the host is connected and whether the charging cable is damaged.

# RF ENERGY EXPOSURE AND PRODUCT SAFETY GUIDE

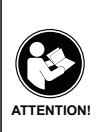

Before using this device, please read this guide which contains important operating instructions for safe usage, control information and operational instructions for compliance with RF Energy Exposure limits in applicable national and international standards.

User' instructions should accompany the device when transferred to other users.

#### Unauthorized modification and adjustment

Changes or modifications not expressly approved by the party responsible for compliance may void the user's authority granted by the local government radio management departments to operate this radio and should not be made. To comply with the corresponding requirements, transmitter adjustments should be made only by or under the supervision of a person certified as technically qualified to perform transmitter maintenance and repairs in the private land mobile and fixed services as certified by an organization representative of the user of those services. Replacement of any transmitter component (crystal, semiconductor, etc.) not authorized by the local government radio management departments equipment authorization for this radio could violate the rules.

#### FCC Requirements

This device complies with part 15 of the FCC Rules. Operation is subject to the following two conditions: (Other devices are applicable

(1) This device may not cause harmful interference.

(2) This device must accept any interference received, including interference that may cause undesired operation.

Note: This equipment has been tested and found to comply with the limits for a Class B digital device. These limits are designed to provide reasonable protection against harmful interference in a residential installation. This equipment generates, uses and can radiate radio frequency energy and, if not installed and used in accordance with the instructions, may cause harmful interference to radio communications. However, there is no guarantee that interference to radio or television reception, which can be determined by turning the equipment off and on, the user is encouraged to try to correct the interference by one or more of the following measures:

-Reorient or relocate the receiving antenna.

-Increase the separation between the equipment and receiver.

-Connect the equipment into an outlet on a circuit different from that to which the receiver is connected.

-Consult the dealer or an experienced radio/TV technician for help.

#### RF Exposure Information

The device has been evaluated to meet general RF exposure requirement. The device can

be used in portable exposure condition without restriction.

#### **CE Requirements:**

•(Simple EU declaration of conformity) ZHENGZHOU YSAIR TECHNOLOGY CO.,LTD. declares

that the radio equipment type is in compliance with the essential requirements and other relevant provisions of RED Directive 2014/53/EU and the ROHS Directive 2011/65/EU and the WEEE Directive 2012/19/EU; the full text of the EU declaration of conformity is available at the following internet address: www.retevis.com.

### ·Restriction on putting into service

This product may be used in following countries and regions, including: Belgium (BE), Bulgaria (BG), Czech Republic (CZ), Denmark (DK), Germany (DE), Estonia (EE), Ireland (IE), Greece (EL), Spain (ES), France (FR), Croatia (HR), Italy (IT), Cyprus (CY), Latvia (LV), Lithuania (LT), Luxembourg (LU), Hungary (HU), Malta (MT), Netherlands (NL), Austria (AT), Poland (PL), Portugal (PT), Romania (RO), Slovenia (SI), Slovakia (SK), Finland (FI), Sweden (SE) and United Kingdom (UK).

### Disposal

The crossed-out wheeled-bin symbol on your product, literature, or packaging reminds you that all electrical and electronic products, batteries, or accumulators must be taken to designated collection locations at the end of their working life. Do not dispose of these products as unsorted municipal waste. Dispose of them according to the laws and rules in your area.lug

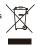

Getrennte Erfassung von AltgerätenElektro- und Elektronikgeräte, die zu Abfall geworden sind, werden als Altgeräte bezeichnet. Besitzer von Altgeräten haben diese einer vom unsortierten Siedlungsabfall getrennten Erfassung zuzuführen. Altgeräte gehören insbesondere nicht in den Hausmüll, sondern in spezielle Sammel- und Rückgabesysteme.

### Möglichkeiten der Rückgabe von Altgeräten

Besitzer von Altgeräten aus privaten Haushalten können diese bei den Sammelstellen der öffentlich-rechtlichen Entsorgungsträger oder bei den von Herstellern oder Vertreibern im Sinne des ElektroG eingerichteten Rücknahmestellen abgeben. Ein Onlineverzeichnis der Sammel- und Rücknahmestellen finden Sie hier:https://www.ear-system.de/ear-verzeichnis/sammel-und-ruecknahmestellen.jsf

### Datenschutz-Hinweis

Altgeräte enthalten häufig sensible personenbezogene Daten. Dies gilt insbesondere für Geräte der Informationsund Telekommunikationstechnik wie Computer und Smartphones. Bitte beachten Sie in Ihrem eigenen Interesse,dass für die Löschung der Daten auf den zu entsorgenden Altgeräten jeder Endnutzer selbst verantwortlich ist

### Hersteller-Registrierungsnumme

Als Hersteller im Sinne des ElektroG sind wir bei der zuständigen Stiftung Elektro-Altgeräte Register (BennoStrauß-Str. 1, 90763 Fürth) unter der folgenden Registrierungsnummer registriert: DE 83916430

### **RF Safety**

This two-way radio uses electromagnetic energy in the radio frequency (RF) spectrum to provide communications between two or more users over a distance. RF energy, which when used improperly, can cause biological damage. Please refer to the following websites for more information on what RF energy exposure is and how to control your exposure to assure compliance with established RF exposure limits: http://www.who.int/en/ Keeping the radio at a proper distance is important as RF exposure decreases with his radio by the manufacturer or specifically authorized by the local authority for use with this radio. This radio can only be operated by use of an antenna of a type and maximum (or lesser) gain approved for the transmitter under regulations and rules. This transmitter must operate with the antenna(s) documented and in Push-to-Talk and body-worn configurations as documented. Using authorized accessories is important because the use of Non-Retevis accessories may result in exposure levels, which exceed the IEEE/ICNIRP RF exposure limits.

Transmit no more than the rated duty factor 50% of the time. Transmitting necessary information or less, is important because the radio generates measurable RF energy exposure only when transmitting in terms of measuring for standards compliance. For users who wish to further reduce their exposure, some effective measures to reduce RF exposure include:

· Reduce the amount of time spent using your wireless device.

 Use a speakerphone, earpiece, headset, or other hands-free accessory to reduce proximity to the head (and thus head exposure). While wired earpieces may conduct some energy to the head and wireless earpieces also emit a small amount of RF energy, both wired and wireless earpieces remove the greatest source of RF energy (handheld device) from proximity to the head and thus can greatly reduce total exposure to the head.

· Increase the distance between wireless devices and your body.

This radio is designed for and classified as "General population/uncontrolled use". General population/uncontrolled environments are defined as locations where there is exposure of individuals who have no knowledge or control of RF exposure level.

### Electromagnetic Interference/Compatibility

Nearly every electronic device is susceptible to electromagnetic interference (EMI) if inadequately shielded, designed, or otherwise configured for electromagnetic compatibility. During transmissions, your radio generates RF energy that can possibly cause interference with other devices or systems. To avoid such interference, turn off the radio in areas where signs are posted to do so, such as hospitals or healthcare facilities.

### Turn off your radio in the following conditions:

 Turn off your radio prior to entering any area with a potentially hazardous or explosive atmosphere. Only radio types that are especially qualified should be used in such areas as "Intrinsically Safe".

Note: the areas with potentially explosive atmosphere referred to above include blasting caps, blasting areas, inflammable gas, dust particles, metallic powders, grain powders, fueling areas such as below decks on boats, fuel or chemical transfer or storage facilities, areas where the air contains chemicals or particles (such as grain, dust or metal powders) and any other area where you would normally be advised to turn off your vehicle engine. Areas with potentially explosive atmospheres are often – but not always posted.

• Do not use any radio that has a damaged antenna. If a damaged antenna comes into contact with the skin when the radio is in use, a burn can result.

· Turn off your radio before removing or installing accessories.

When the transceiver is used for long transmissions, the radiator and chassis will become hot.

### **Batteries Safety**

WARNING: KEEP NEW OR OLD USED BATTERIES OUT OF REACH OF CHILDREN.
 In the event of a battery leaking, do not allow the liquid to come into contact with the skin or eyes. If contact has been made, wash the affected area with copious amounts of water and seek medical advice immediately.

If a radio or a battery has been submerged in water, please dry and clean it before use.
 Do not dry the radio or battery with an appliance or heat source, such as a hair dryer or

microwave oven. If the radio has been submersed in a corrosive substance (e.g. saltwater), rinse the radio and battery in fresh water, then dry them.

Since batteries are sensitive to high temperatures when storing them, keep them in a cool
and dry place. The recommended temperature should be between +10 C and +25 C and
never exceed +30 C. Batteries should therefore not be stored next to radiators or boilers
nor in direct sunlight. Extremes of humidity (below 35% and above 95% relative humidity
for sustained periods should be avoided since they are detrimental to both batteries and
packing. Although the storage life of batteries at room temperature is good, storage is
improved at lower temperatures provided special precautions are taken. Also, accelerated
warming is harmful.

Leaving a battery in an extremely high temperature surrounding environment that can result in an explosion or the leakage of flammable liquid or gas;

A battery subjected to extremely low air pressure may result in an explosion or the leakage of flammable liquid or gas.

• Turn off your radio before charging.

Batteries shall be charged at 10 C~40 C environment temperature specified.
 If the environment temperature is lower than 0 C, the charge shall be prohibited.

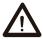

 Rechargeable batteries need to be charged with a dedicated charger provided for each piece of equipment before you first use them.

• Rechargeable batteries are only to be charged by adults or by children at least 8 years old under adult supervision.

• Pull by the plug rather than the cord when disconnecting the charger.

• Unplug the charger from the AC outlet before attempting any maintenance or cleaning.

 Do not use the charger outdoors or in moist environments, use only in dry locations/conditions.

 Do not disassemble the charger, which may result in a risk of electrical shock or fire. A charger should be dismantled only by trained people.

· Do not operate the charger if it has been broken or damaged in any way.

 An extension cord should not be used unless absolutely necessary. Use of an improper extension cord could result in a risk of a fire and/or electric shock. If an extension cord must be used, make sure that:

•The pins on the plug of the extension cord are the same number, size and shape as those on the plug of the charger.

•The extension cord is properly wired and in good condition.

•Make sure the cord is located so it will not be stepped on, tripped over or subjected to damage or stress.

The plug of the adapter is considered a disconnect device. The socket-outlet shall be installed near the equipment and shall be easily accessible.

Adapter shall be installed near the equipment and shall be easily accessible.

The plug considered as disconnect device of adapter

Adapter Model: GA-0502000V

Input: 100-240V~, 50/60Hz, 0.6A Output: DC5.0V, 2000mA

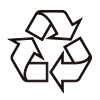

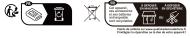

CEFC RoHS Z ZHENGZHOU YSAIR TECHNOLOGY CO.,LTD

Add: ROOM 709, SANJIANG BUILDING, NO.170 NANYANG ROAD, HUIJI DISTRICT, ZHENGZHOU HENAN CHINA Facebook: facebook.com/RetekessRadio E-mail: support@retekess.com Web: www.retekess.com

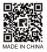